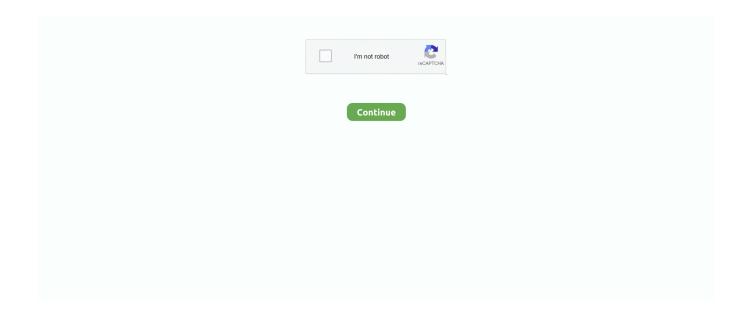

1/2

## **Setting Up An Office Network For Mac And Pc**

A noteworthy alternative for iPad users that will enable some access to files on Windows and Macs: (14-day free trial, \$4.. Check the 'Remember this password' box and Connect Can you show me? A list of available shared folders on the PC should appear.. You may also be able to find that network using the dropdown menu Leave the next box blank and Apply.. You may need to enter an administrator name and password • Click OK and select Ethernet (for a wired connection) or Wi-Fi (for wireless).. Is there anyone home? Now you connect the Mac to the PC • Open the Go menu in Finder and select Connect to Server.. Setting up a network is a good way to get more use out of your computers and peripherals, particularly for small and home business users.. Once you have this information, you can set your Mac up to access shared folders on your Windows machine.. • Open System Preferences>Sharing and make sure the File Sharing button is ticked.. You can also set your Mac up to share with Windows PCs Nod if you can hear me [] • Open System Preferences>Internet & Wireless>Network.

## setting up an office network

setting up an office network, setting up a home office network, setting up a remote office network, setting up a small office computer network, setting up an office network windows 10, setting up your office network, setting network small office, how to setup a office network, setting up office network, setting up office network windows 10, setting up home office network

Click OK to configure access and hit done The reason you set up a specific account to share with Windows machines is partially to secure your main account, as enabling this for your administrator account makes every file on your Mac accessible -- which you should not do.. • In the New Account menu, choose Sharing Only and create a username and password.. • The Windows workgroup it's on (if it is on one) You'll find this information in the System Control panel on the PC.. ) • Click connect and you'll be asked for a username and password If your PC has been set up for Guest access you can use Guest as your username; otherwise, choose Registered User and enter the username and password (if the username has no password, create one in User Accounts on your PC) for the account on the PC.. • Go to System Preferences>Users & Groups Click + to create a new user.

## setting up a remote office network

Networks allow you to share a single broadband internet Here's how it's done (no virtualization required).. I'd like it if you chose to so I can when fresh items are published. It's pretty cool I hope this brief guide helps Mac and Windows users work together..

• Type 'smb://PC' (replace PC with the name of your Windows PC identified in step one.

## setting up an office network windows 10

e10c415e6f